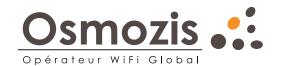

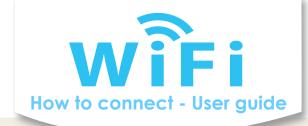

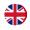

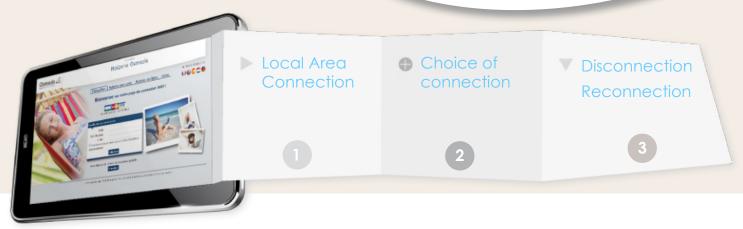

# 1 Local Area Connection

Connect your device to a WiFi network - Hotzone that shows the strongest signal.

Open your browser (Chrome, Mozilla, Safari, IE...) and type into the address bar **www.wifitest.fr**Once the address is valid, you will be automatically directed towards the Login Portal.

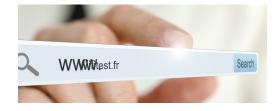

# 2 Select your way to identify you

According to the system in place, there are 1 or 2 possibilities:

- by buying an access card from the personal of the camp-site (in the reception, at the bar...)
- or by buying your access on-line

You have the possibility to test your connection before your purchase for the period of time indicated.

## Identification by your access card

Enter into the ID fields:

- Your confidential codes visible on your access card
- And your valid e-mail address

Accept the terms and conditions of use

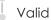

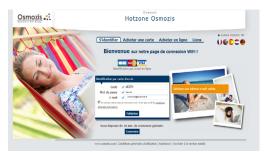

### Identification by your on-line purchase

From the home page, via the link Credit cards or via the tag le lien "Buy on-line"

Select a package according to the desired period of your connection

Enter a valid e-mail address in the e-mail field

Accept the terms and conditions of use

Valic

You will be automatically directed into a secure site on-line of our payment processing system to complete your purchase.

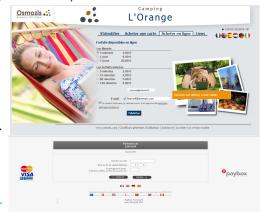

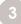

#### Disconnect

For your Minutes Package (limited period), please close your session by disconnecting the Wi-Fi.

Your connection will stay opened even if you close the browser window. In fact, the updates of applications and software installed on your device can always be made and the time connection will be deducted from your package.

### Reconnect you

In case of Minutes Package in progress, when you try to reconnect, you will be directed into our homepage where you will find out the time that your time left.

For Inlimited package, you will get a message, while you have used 75% of your connection time.

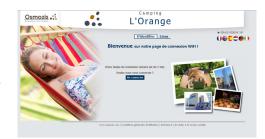

## Favourites

Find your favourites that you are offered in the tab "Links".

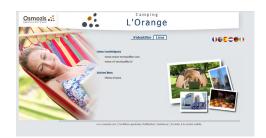

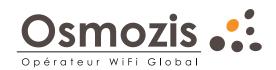

All our team from Osmozis thank you for using our services.

We invite you to complete the Satisfaction Questionnaire that you will receive by e-mail, to share with us your observations and satisfactions.

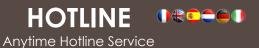

support@osmozis.com - +33 (0)1 84 19 45 15